## ALERT SUPPORT

Toll Free: (866) 515-0551

International: +94-1-866-515-0551

E-mail:

 $supportem 2p@cloudlakellc.com \mid \\usarmy.detroit.rdecom.mbx.em 2p-$ 

help-desk@mail.mil

**USAG Stuttgart Emergency Management** 

DSN 596-2038

Comm: 09641-70-596-2038

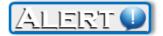

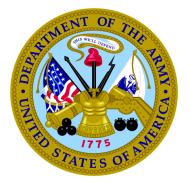

TACOM
in support of
Army G-3/5/7

AMERICA'S ARMY

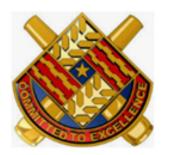

AMERICA'S ARMY

GLOBALLY RESPONSIVE, REGIONALLY ENGAGED

Alert!

Mass Warning Notification System

Quick

Reference Guide

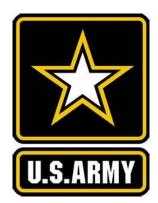

# ALERT! SELF REGISTRATION GUIDE

## 1. Login to self registration

Navigate to https://alert.csd.disa.mil/ Click the DoD and All Services Icon

#### 2. Add Personal Information:

First & Last Names are required fields CAC EDIPI will populate automatically Rank is optional

| Personal Information |                |                |  |  |
|----------------------|----------------|----------------|--|--|
| First Name *         | Middle Name    | Last Name *    |  |  |
| Rank                 | CAC EDIPI (i)  |                |  |  |
|                      | eg: 1234567890 | eg: 1234567890 |  |  |

#### 3. Add Contact Methods

| Phone Number * (i)           | Extension (i)     |        |
|------------------------------|-------------------|--------|
| Usage Type (i) Work Landline | Receive SMS       | Remove |
| Add Phone Email Addresses    |                   |        |
| Email Address *              | Usage Work Remove |        |

NOTE: You must add at least one valid phone number and one email address. You can add up to 10 phone numbers and up to 10 email addresses into the system.

#### Per DoDI 6055.17 Section 5.5

members of the primary population must ensure that their personal contact information, including after-duty hours contact information, as appropriate (e.g., personal cellular phone numbers or landline phone numbers), e-mail addresses, home address, etc., are entered into the system and regularly updated or verified every 90 days to remain current and accurate

#### 4. Add Associations

| Associa         | tions (i)      |                       |             |                           |
|-----------------|----------------|-----------------------|-------------|---------------------------|
| Desc            | ription        | Dates                 |             |                           |
| Add Mili        | tary Location  | Add Command Structure | Add Address | Add Additional Attributes |
|                 |                |                       |             |                           |
|                 |                |                       |             |                           |
| Add Milita      | ary Location   | Installati            | on          |                           |
|                 |                |                       |             |                           |
| Subinstallation |                |                       |             |                           |
|                 |                |                       |             |                           |
| 1110            | mand Structi   |                       |             |                           |
| Add Com         | mand Structi   | ire                   |             |                           |
| Add Addi        | tional Attribu | tes                   |             |                           |
|                 |                |                       |             |                           |

NOTE: You must have at least one non-dated association in order for your record to be saved. If you have multiple associations, add each separately.

Additional attributes should only be selected when your Emergency Manager/Command has instructed you to do so.

| Add Address         |                          |                                     |
|---------------------|--------------------------|-------------------------------------|
| Address Line 1: (Ph | ysical Street Address,   | , Do Not Use APO, FPO, or PO Box) * |
| Address Line 2: (Su | ite, Apt., Unit, Divisio | on, Company, etc.)                  |
| City *              | State                    | Postal Code *                       |
|                     | AK                       | ~                                   |
|                     | ountry<br>Jnited States  |                                     |
| ☐ Standalone Faci   | lity                     |                                     |

If you work at a standalone factility please check the box at the bottom of the Add Address window.

## **Alert! FAQs**

- Q. What does Alert! use my information for? A. Alert! stores your information for alerting purposes only.
- Q. How many times does the system call per notification?
- A. By default the system will contact you 3x unless a confirmation has been acknowledged. It is possible you have may confirmed through another method (EX: Email) and will still receive a phone call if that call was already sent.
- Q. I am getting an error that says unable to save client record, or registration was unsuccessful what should I do?
- A. Make sure that you have completed all of the mandatory fields: First Name, Last Name, valid phone number, email address and one non-dated association. If you are unable to find your military location please contact our help desk and we will be happy to assist.

#### Use the following UICs:

W092AA EUCOM
W2UGAA SOCEUR
W6E1AA USAG-S
W6L6AA AFRICOM
W6MTAA SOCAFRICA
M20600 MARFOREUR/AF
WDQ1AA 52nd Signal
WH09AA 1-10th SFG(A)
N53991 NSWU-2
N34122 NSWU-10
HE1254 DODEA
W1AF9R DISA-E
W38301 AHC-STUTTGART

### Alert! Help Desk

supportem2p@cloudlakellc.com | usarmy.detroit.rdecom.mbx.em2p-help-desk@mail.mil Help Desk Phone 866-515-0551

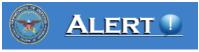